# «Обработка запросов с интерактивной Web- страницы на стороне клиента и на стороне Web - сервера»

## Автор работы: Ишкова Лариса Георгиевна – преподаватель ТГИЭК

Благодаря Всемирной паутине (World Wide Web) сети Интернет публикация и получение практически любой информации стала в наши дни фантастически доступной. Технологии высокоскоростной коммуникации сегодня доступны для значительного большинства числа людей, чем в недалеком прошлом. Количество Web - узлов быстро увеличивается и существенно меняется способ представления информации - взаимодействие с ними становиться все более интерактивным. Эти изменения влияют не только на характер использования коммуникационных технологий, но и на разработки. Разработка Web-сайтов **HX** требует метолы серьезного профессионализма. При разработке Web-сайтов разработчику необходимо выбирать средства разработки, сопоставлять многочисленные технологии и делать обоснованный выбор. При этом существенно то, что разработчики должны постоянно не только расширять, но и углублять свои знания.

В «академическую» эпоху развития Всемирной паутины существовал лишь один механизм, позволяющий наладить обратную связь Web-ресурсов с посетителями - СGI (общий шлюзовой интерфейс). Благодаря этой технологии сервер приобретает способность исполнять на своей стороне произвольный программный код. При этом сервер имеет возможность передавать исполняемому приложению некие пользовательские данные (отправленные при помощи Web -форм) и получать результаты его работы ( как правило в виде HTML-кода). Благодаря своей универсальности технология CGI актуальна и сегодня - в качестве CGI могут выступать приложения, написанные с применением практически любых языков программирования. Динамика Web - ресурсов может быть реализована и за счет клиентской стороны, что может быть достигнуто за счет использования сценариев, записанных на языке JavaScript.

Учитывая все выше сказанное, можно сделать вывод, что на современном этапе развития технологий высокоскоростной коммуникации приобретает огромное значение знание  $\mathbf{M}$ практические навыки использования современных средств и технологий разработки Web-сайтов.

Для обеспечения приобретения практических навыков по созданию интерактивных Web-страниц у студентов специальности 230115 были разработаны методические указания для проведения лабораторных работ:

- по дисциплине «Программное обеспечение компьютерных сетей» с использованием HTML и сценариев, написанных на языке JavaScript;

- по спецдисциплине «Инструментальные программные средства вычислительных систем» с использованием HTML, среды Delphi для создания приложений Web-сервера, интерфейс CGI.

Было предложено выполнить одно и тоже задание двумя различными технологиями.

### Задание. Создать интерактивную Web - страницу (Рисунок 1.), реализующую возможность проверки знания пользователя таблицы умножения.

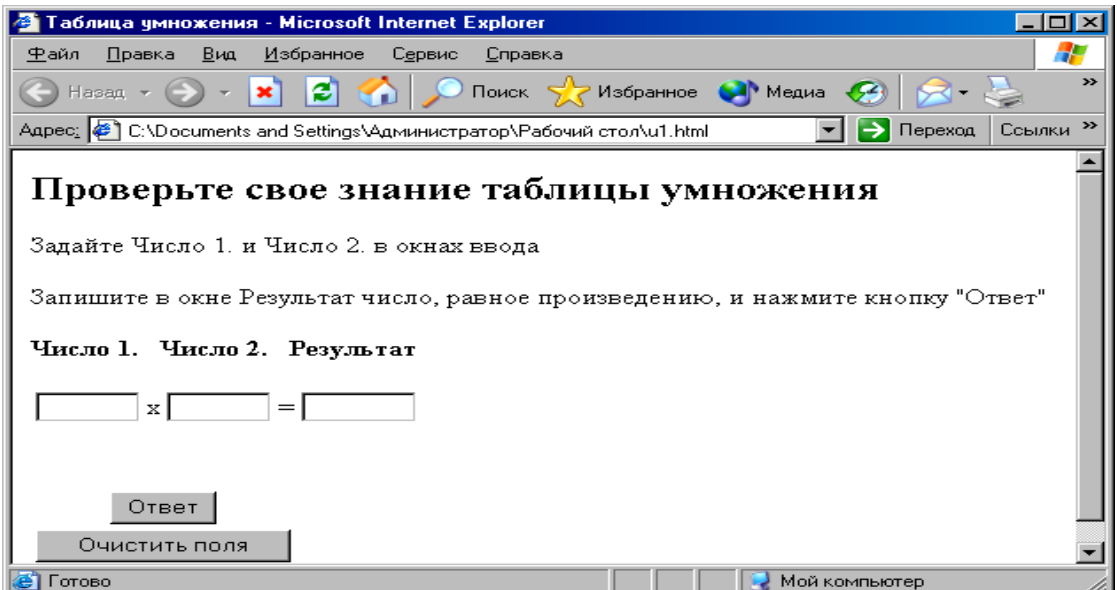

Рисунок 1. Интерактивная Web - страница.

В результате выполнения задания на лабораторной работе по дисциплине «Web программирование» студентами (3-й курс специальность 230115) были приобретены навыки создания интерактивной Web-страницы, обеспечивающей обработку информации на стороне клиента посредством использования сценариев, записанных на языке JavaScript.

# Исходный код HTML-документа

<HTML>

 $HFAD$ 

<TITLE>Таблица умножения</TITLE>

```
<Script Language="JavaScript">
```
 $\leq$  --

function TU()

 $\left\{ \right.$ 

s=document.F1.T1.value\*document.F1.T2.value;

 $//s=a*b$ :

//document.F1.result.value=s;

if(s!=document.F1.result.value)alert('Ответ не верен');else alert('Верно Вы молодец!');

return  $s$ ;//-->

### $\mathcal{E}$

</Script>

 $<$ BODY $>$ 

<H2>Проверьте свое знание таблицы умножения</H2>

<Р>Задайте Число 1. и Число 2. в окнах ввода

<P>Запишите в окне Результат число, равное произведению, и нажмите кнопку "Ответ" </p>

<form method="POST" name="F1"action="http://localchost/cgi-bin/mult.exe/1">

<table>

<h4>Число 1. &nbsp Число 2. &nbsp&nbspPeзультат</h4>

<tr><td><INPUT TYPE="TEXT" NAME="T1" size="6"></td>

<td>x</td>

<td><INPUT TYPE="TEXT" NAME="T2" size="6"></td>

 $<$ td>= $<$ /td>

<td><INPUT TYPE="TEXT" NAME="result" size="7"></td>

<!--<td><INPUT TYPE="submit" NAME="POST" value="OTBeT"></td>//-->

 $\langle$ tr>

</table>

<br><BR> <table> <tr><tr> <tr><th><INPUT TYPE="BUTTON" NAME="B" value="Ответ" onclick="TU()"><BR> <tr><th><INPUT TYPE="RESET" NAME="POST" value="Очистить поля"> </table> </form> </HTML>

В результате выполнения задания на лабораторной работе по дисциплине «Прикладное программирование» студентами (4*-й курс специальность 230115*) были приобретены навыки создания интерактивной Web–страницы, обеспечивающей обработку информации на стороне сервера посредством создания Web-приложения в среде Delphi и использования интерфейса CGI(*Рисунок 2.*).

### **Листинг Web модуля**

unit Unit1; interface uses SysUtils, Classes, HTTPApp; type TWebModule1 = class(TWebModule) procedure WebModule1WebActionItem1Action(Sender: TObject; Request: TWebRequest; Response: TWebResponse; var Handled: Boolean); procedure WebModule1WebActionItem2Action(Sender: TObject;

 Request: TWebRequest; Response: TWebResponse; var Handled: Boolean);

private

{ Private declarations }

```
 public
     { Public declarations }
   end;
var
   WebModule1: TWebModule1;
   a,b,c:integer;
implementation
```

```
\{\$R \star.dfm\}
```
procedure TWebModule1.WebModule1WebActionItem1Action(Sender: TObject;

```
 Request: TWebRequest; Response: TWebResponse; var Handled: Boolean);
```
begin

a:=strtoint(Request.QueryFields.Values['pr1']);

b:=strtoint(Request.QueryFields.Values['pr2']);

c:=strtoint(Request.QueryFields.Values['pr3']);

if a\*b=c then

```
response.Content:='<html><body><h2>Вы молодец!!!</h2></body></html>'
```

```
else response.Content:='<html><br/>body><h2>Вы забыли таблицу
умножения!</h2></body></html>';
```
handled:=true;

#### end;

```
procedure TWebModule1.WebModule1WebActionItem2Action(Sender: TObject;
   Request: TWebRequest; Response: TWebResponse; var Handled: Boolean);
begin
a:=strtoint(Request.QueryFields.Values['pr1']);
b:=strtoint(Request.QueryFields.Values['pr2']);
c:=strtoint(Request.QueryFields.Values['pr3']);
if a*b=c then
Response.Content:='<html><body><h2>Сколько будет?</h2><br>'+
```
'<form method=get action="http://localhost/cgi-bin/Project1.exe/2">'+

```
'<h3><input type=text size="10" value="'+inttostr(a)+'" name="pr1"> x 
\langleinput type=text size="10" value="'+inttostr(b)+'" name="pr2"> =
<input type=text size="10" value="'+inttostr(c)+'" name="pr3"></h3>'+
'<input type=submit value="Проверить" 
name="otp">                  &nbsp
;'+
'<input type=reset value="Очистить" name="о"><br>'+
'<textarea name="pol" rows="5" cols="24">Правильный
ответ!!!</textarea>'+
'</form>'
else
Response.Content:='<html><body><h2>Сколько будет?</h2><br>'+
'<form method=get action="http://localhost/cgi-bin/Project1.exe/2">'+
'<h3><input type=text size="10" value="'+inttostr(a)+'" name="pr1"> x 
\timesinput type=text size="10" value="'+inttostr(b)+'" name="pr2"> =
<input type=text size="10" value="'+inttostr(c)+'" name="pr3"></h3>'+
'<input type=submit value="Проверить" 
name="otp">                  &nbsp
;'+
'<input type=reset value="Очистить" name="о"><br>'+
'<textarea name="pol" rows="5" cols="24">Вы немного забыли таблицу
умножения</textarea>'+
'</form>';
handled:=true;
end; end.
Сколько будет?
                                   Сколько будет?
```
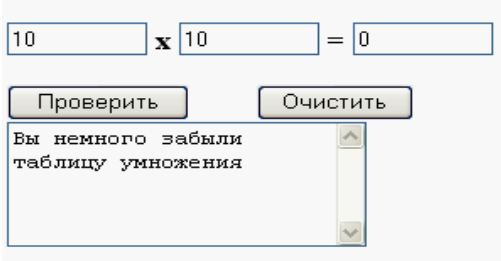

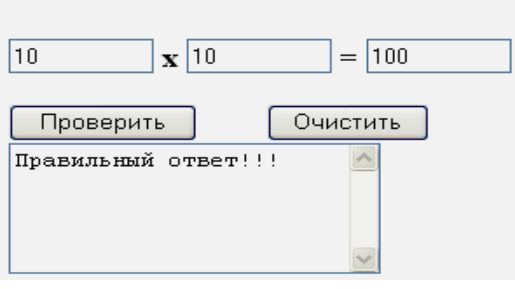

6

Рисунок 2. Интерактивная Web-страница, созданная посредством интерфейса CGI.